**Existing Absences**

 $\mathbf{r}$ 

 $\mathbf{I}$ 

 $\blacksquare$ 

## View existing Absences

- Once the employee signs in, the home page will be displayed. Once the employee signs in, the home page will be **Existing Absences** tile.<br>displayed.<br>**Existing Absences** Click on the Me Tab and then click on **Time and Absences**.
- 

 $\mathbb T$ 

 $\mathbb T$ 

 $\mathbb T$ 

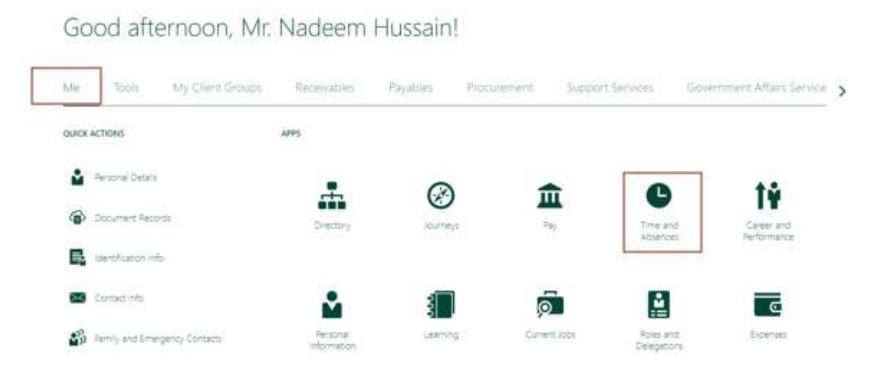

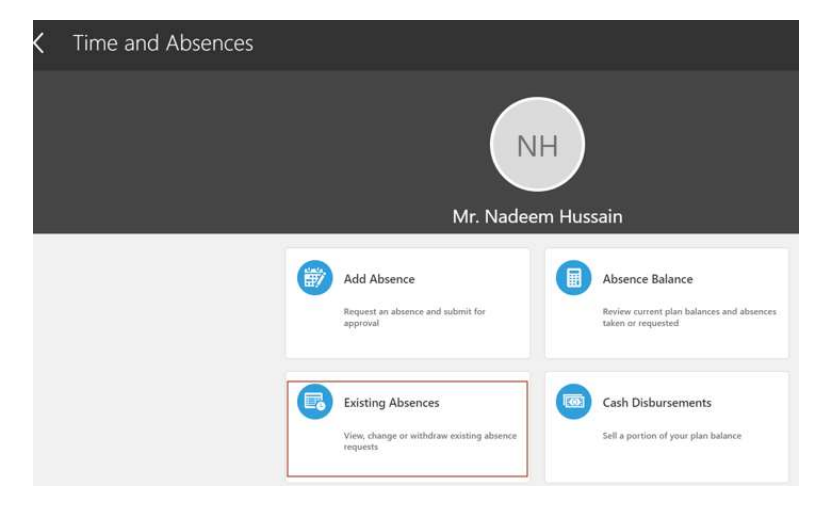

## $\mathbb T$  $\mathbb T$

 $\pm$ 

## View existing Absences

The employee will be able to see the status of all the absences that were added.

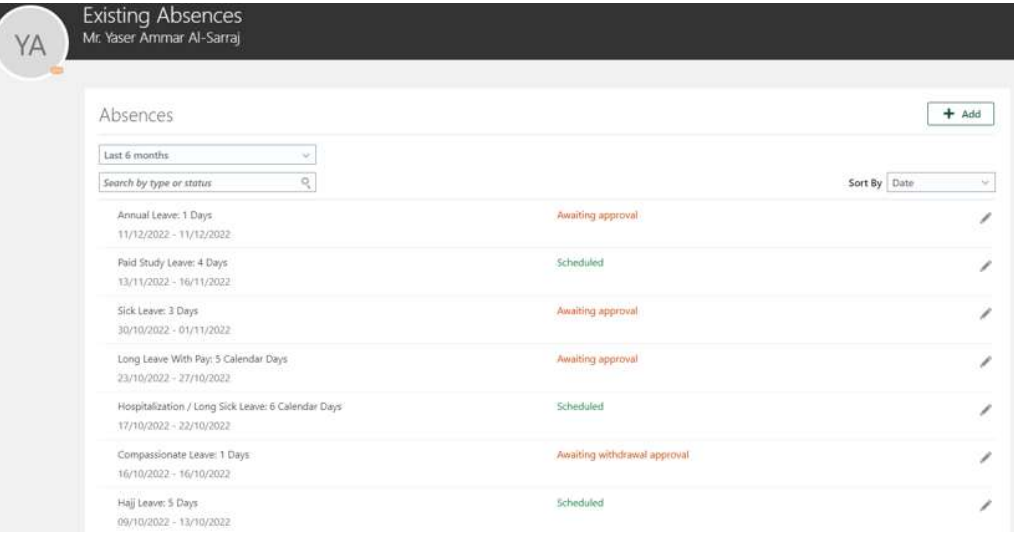